# NetBackup™ ネットワーク ポートリファレンスガイド

リリース 10.1.1

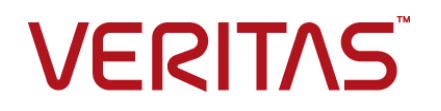

# NetBackup™ ネットワークポートリファレンスガイド

最終更新日: 2023-01-17

#### 法的通知と登録商標

Copyright © 2023 Veritas Technologies LLC. All rights reserved.

Veritas、Veritas ロゴ、NetBackup は、Veritas Technologies LLC または関連会社の米国および その他の国における商標または登録商標です。その他の会社名、製品名は各社の登録商標または 商標です。

この製品には、Veritas 社がサードパーティへの帰属を示す必要があるサードパーティ製ソフトウェ ア (「サードパーティ製プログラム」) が含まれる場合があります。サードパーティプログラムの一部は、 オープンソースまたはフリーソフトウェアライセンスで提供されます。本ソフトウェアに含まれる本使用 許諾契約は、オープンソースまたはフリーソフトウェアライセンスでお客様が有する権利または義務 を変更しないものとします。このVeritas製品に付属するサードパーティの法的通知文書は次の場所 で入手できます。

#### <https://www.veritas.com/about/legal/license-agreements>

本書に記載されている製品は、その使用、コピー、頒布、逆コンパイルおよびリバースエンジニアリ ングを制限するライセンスに基づいて頒布されます。Veritas Technologies LLC からの書面による 許可なく本書を複製することはできません。

本書は、現状のままで提供されるものであり、その商品性、特定目的への適合性、または不侵害の 暗黙的な保証を含む、明示的あるいは暗黙的な条件、表明、および保証はすべて免責されるものと します。ただし、これらの免責が法的に無効であるとされる場合を除きます。Veritas Technologies LLC およびその関連会社は、本書の提供、パフォーマンスまたは使用に関連する付随的または間 接的損害に対して、一切責任を負わないものとします。本書に記載の情報は、予告なく変更される 場合があります。

ライセンスソフトウェアおよび文書は、FAR 12.212 に定義される商用コンピュータソフトウェアと見な され、Veritasがオンプレミスまたはホスト型サービスとして提供するかを問わず、必要に応じて FAR 52.227-19 「商用コンピュータソフトウェア - 制限される権利 (Commercial Computer Software - Restricted Rights)」、DFARS 227.7202「商用コンピュータソフトウェアおよび商用コンピュータソフ トウェア文書 (Commercial Computer Software and Commercial Computer Software Documentation)」、およびそれらの後継の規制に定める制限される権利の対象となります。米国政 府によるライセンス対象ソフトウェアおよび資料の使用、修正、複製のリリース、実演、表示または開 示は、本使用許諾契約の条項に従ってのみ行われるものとします。

Veritas Technologies LLC 2625 Augustine Drive Santa Clara, CA 95054

<http://www.veritas.com>

#### テクニカルサポート

テクニカルサポートはグローバルにサポートセンターを管理しています。すべてのサポートサービス は、サポート契約と現在のエンタープライズテクニカルサポートポリシーに応じて提供されます。サ

ポート内容およびテクニカルサポートの利用方法に関する情報については、次のWebサイトにアク セスしてください。

<https://www.veritas.com/support>

次の URL で Veritas Account の情報を管理できます。

#### <https://my.veritas.com>

現在のサポート契約についてご不明な点がある場合は、次に示すお住まいの地域のサポート契約 管理チームに電子メールでお問い合わせください。

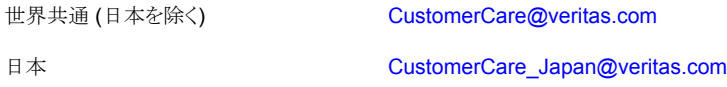

#### マニュアル

マニュアルの最新バージョンがあることを確認してください。各マニュアルには、2 ページ目に最終 更新日が記載されています。最新のマニュアルは、Veritasの Web サイトで入手できます。

<https://sort.veritas.com/documents>

#### マニュアルに対するご意見

お客様のご意見は弊社の財産です。改善点のご指摘やマニュアルの誤謬脱漏などの報告をお願 いします。その際には、マニュアルのタイトル、バージョン、章タイトル、セクションタイトルも合わせて ご報告ください。ご意見は次のアドレスに送信してください。

#### [NB.docs@veritas.com](mailto:NB.docs@veritas.com)

次の Veritas コミュニティサイトでマニュアルの情報を参照したり、質問したりすることもできます。

<http://www.veritas.com/community/>

#### Veritas Services and Operations Readiness Tools (SORT)

Veritas SORT (Service and Operations Readiness Tools) は、特定の時間がかかる管理タスク を自動化および簡素化するための情報とツールを提供するWebサイトです。製品によって異なりま すが、SORT はインストールとアップグレードの準備、データセンターにおけるリスクの識別、および 運用効率の向上を支援します。SORTがお客様の製品に提供できるサービスとツールについては、 次のデータシートを参照してください。

[https://sort.veritas.com/data/support/SORT\\_Data\\_Sheet.pdf](https://sort.veritas.com/data/support/SORT_Data_Sheet.pdf)

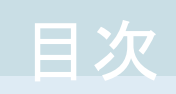

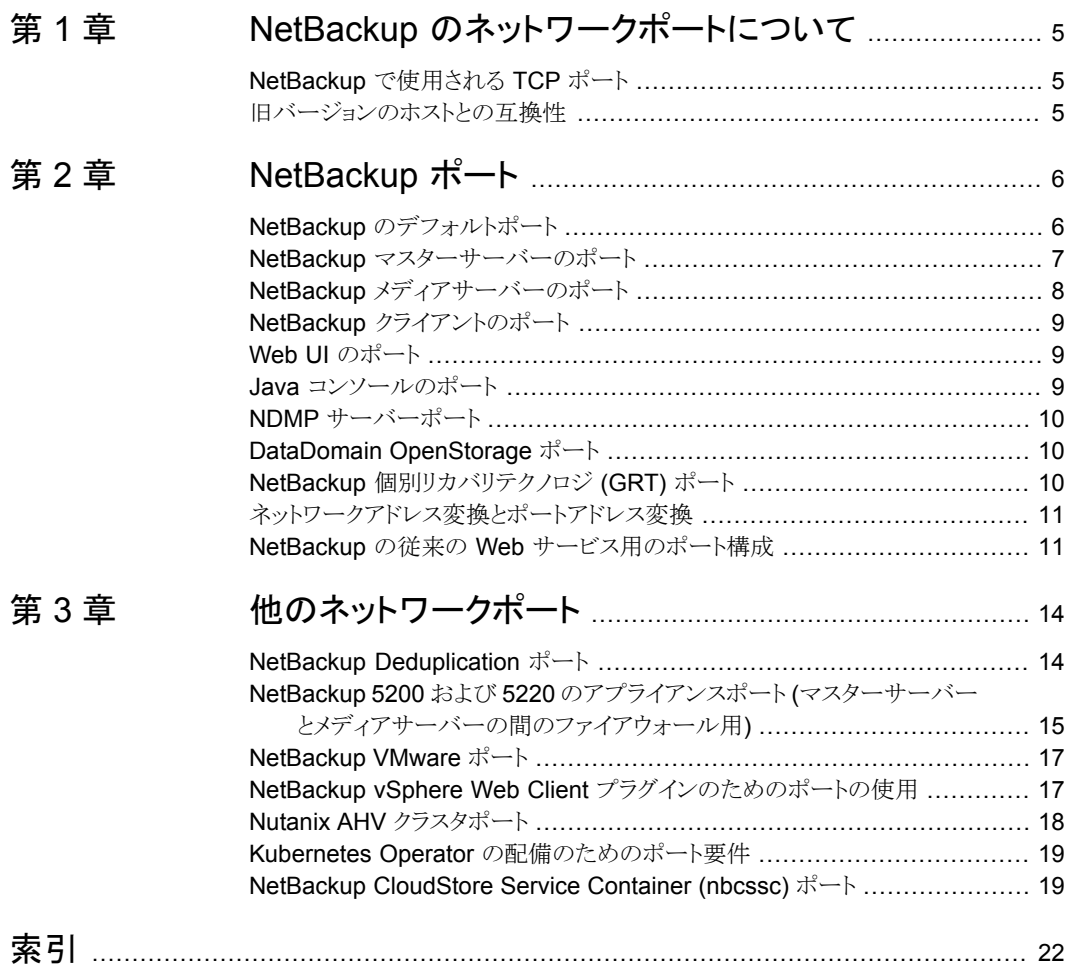

# <span id="page-4-0"></span>NetBackup のネットワーク ポートについて

この章では以下の項目について説明しています。

- <span id="page-4-1"></span>■ NetBackup [で使用される](#page-4-1) TCP ポート
- [旧バージョンのホストとの互換性](#page-4-2)

## <span id="page-4-3"></span>**NetBackup** で使用される **TCP** ポート

NetBackup はプロセス間での通信で主に TCP プロトコルを使います。プロセスは同じホ スト、または異なるホストで動作できます。この分散型のクライアントサーバーアーキテク チャでは、NetBackup プロセスに固有の宛先 TCP ポートがネットワークインフラストラク チャのすべてのファイアウォールを介してアクセス可能になっている必要があります。

**1**

また、ファイアウォールは接続元ポートに基づいて接続をフィルタ処理するように設定さ れるかもしれません。NetBackupは、通常、外部への接続で予約済みでない接続元ポー トを使います。

<span id="page-4-2"></span>以後のセクションでは、既定の構成で NetBackup によって使われる TCP ポートを説明 します。ホスト間のホストおよびネットワークデバイスのネットワーク層は、これらの接続を 許可するように設定する必要があります。NetBackup は適切な接続が設定されることを 必要とし、適切に設定されないと動作できません。

# <span id="page-4-4"></span>旧バージョンのホストとの互換性

- 予測想定どおりの処理が実行され、接続がリスニングされていることを確認するため に、オペレーティングシステムのコマンド (netstat、pfiles、lsof、process monitor) を使用します。
- bptestbpcd コマンドは NetBackup サーバーのみに存在します。

# <span id="page-5-0"></span>NetBackup ポート

この章では以下の項目について説明しています。

- NetBackup [のデフォルトポート](#page-5-1)
- NetBackup [マスターサーバーのポート](#page-6-0)
- NetBackup [メディアサーバーのポート](#page-7-0)
- NetBackup [クライアントのポート](#page-8-0)
- Web UI [のポート](#page-8-1)
- Java [コンソールのポート](#page-8-2)
- NDMP [サーバーポート](#page-9-0)
- DataDomain [OpenStorage](#page-9-1) ポート
- <span id="page-5-1"></span>■ NetBackup [個別リカバリテクノロジ](#page-9-2) (GRT) ポート
- [ネットワークアドレス変換とポートアドレス変換](#page-10-0)
- NetBackup の従来の Web [サービス用のポート構成](#page-10-1)

## <span id="page-5-2"></span>**NetBackup** のデフォルトポート

NetBackup は、さまざまなサービスに接続するときに主にポートを接続先ポートとして使 います。

**2**

p.7 の 表 [2-1](#page-6-1) を参照してください。

Veritas はこれらのポートを IANA (Internet Assigned Number Authority) に登録してお り、他のどのアプリケーションによっても使われないようにしています。

NetBackup の一部の機能やサービスでは、追加のポートを開く必要があります。それら の要件は後のセクションで詳しく説明します。

デフォルトでは、NetBackup は接続元ポートの一時的な範囲からポートを使用します。 それらのポートは、オペレーティングシステムによって提供される範囲からランダムに選択 されます。

メモ**:** [接続オプション (Connect Options)]および他の設定を行うと、接続元および宛先 のポートが選択される方法が変更されることがあります。これらの設定および他のデフォ ルト以外の設定は、ここでは説明しません。詳しくは、『NetBackup [管理者ガイド』の](http://www.veritas.com/docs/DOC5332) Vol. 1 と Vol. 2 を参照してください。

<span id="page-6-1"></span>次の表は、さまざまなサービスに接続するために NetBackup が必要とするポートをリスト したものです。

表 **2-1** NetBackup ポート

<span id="page-6-0"></span>

| サードス               | ポート   | 説明                                   |
|--------------------|-------|--------------------------------------|
| <b>VERITAS PBX</b> | 1556  | Veritas Private Branch Exchange サービス |
| VNFTD              | 13724 | NetBackup ネットワークサービス                 |

# <span id="page-6-2"></span>**NetBackup** マスターサーバーのポート

マスターサーバーは、メディアサーバー、クライアント、および Java または Windows の 管理コンソールが動作しているサーバーと通信できる必要があります。 次の表は、マスターサーバーに必要な最小のポートをリストしたものです。

| 4X 6-6   |          |                    |           |  |
|----------|----------|--------------------|-----------|--|
| ソース      | 宛先       | サービス               | ポート       |  |
| マスターサーバー | メディアサーバー | <b>VERITAS PBX</b> | 1556      |  |
| マスターサーバー | メディアサーバー | <b>VNETD</b>       | 137241    |  |
| マスターサーバー | クライアント   | <b>VERITAS PBX</b> | 1556      |  |
| マスターサーバー | クライアント   | <b>VNETD</b>       | $13724_1$ |  |
| マスターサーバー | メディアサーバー | <b>NBSSC</b>       | $5637^2$  |  |

表 **2-2** NetBackup マスターサーバーのポート

1 - 耐性ネットワーク機能を使用している場合、または NetBackup 8.0 以前のマスター サーバーが PBX を介してレガシーサービスにアクセスできない場合に該当します。

2 - このポートは、クラウドストレージ用に構成されたメディアサーバーに対し、旧バージョ ンのメディアサーバーをサポートするために使用されます。サポートされるのは、バージョ ン 7.7.x から 8.1.2 のメディアサーバーのみです。

<span id="page-7-0"></span>古いメディアサーバーがこのポートを使用していることを確認してください。古いメディア サーバーが別のポートを使用している場合、マスターサーバーとの通信が失敗します。

# <span id="page-7-1"></span>**NetBackup** メディアサーバーのポート

メディアサーバーはマスターサーバーおよびクライアントと通信できる必要があります。 次の表は、メディアサーバーに必要なポートをリストしたものです。

表 **2-3** NetBackup メディアサーバーのポート

| ソース                  | 宛先                  | サービス                                  | ポート      |
|----------------------|---------------------|---------------------------------------|----------|
|                      | メディアサーバー   マスターサーバー | VERITAS PBX                           | 1556     |
|                      | メディアサーバー   マスターサーバー | VNETD                                 | 13724 ** |
| メディアサーバー   メディアサーバー  |                     | <b>VERITAS PBX</b>                    | 1556     |
| メディアサーバー  メディアサーバー   |                     | <b>VNFTD</b>                          | 13724 ** |
| メディアサーバー  クライアント     |                     | VERITAS PBX                           | 1556     |
| メディアサーバー  クライアント     |                     | <b>VNFTD</b>                          | 13724 ** |
| メディアサーバー   MSDP サーバー |                     | Deduplication 10102<br>Manager (spad) | 10102    |
| メディアサーバー   MSDP サーバー |                     | Deduplication Engine<br>(spoold)      | 10082    |
|                      | メディアサーバー   マスターサーバー | <b>NBWMC</b>                          | $5637+$  |

\*\* 耐性ネットワーク機能を使用する間、または NetBackup 8.0 以前のメディアサーバー が PBX を介してレガシーサービスにアクセスできない場合に該当します。

<sup>+</sup> このポートは、クラウドストレージ用に構成されたメディアサーバーに対し、旧バージョン のメディアサーバーをサポートするために使用されます。サポートされるのは、バージョン 7.7.x から 8.1.2 のメディアサーバーのみです。

古いメディアサーバーがこのポートを使用していることを確認してください。古いメディア サーバーが別のポートを使用している場合、マスターサーバーとの通信が失敗します。

## <span id="page-8-3"></span>**NetBackup** クライアントのポート

<span id="page-8-0"></span>クライアントは、ユーザーやクライアントから開始される操作 (Oracle および SQL Server のアプリケーションバックアップなど) を始めるために、マスターサーバーへのアクセスを 必要とします。

クライアント側の重複排除を使用する場合、クライアントは MSDP メディアサーバーとも 通信できる必要があります。

次の表は、クライアントに必要なポートをリストしたものです。

| ソース    | 宛先        | サービス                                    | ポート         |
|--------|-----------|-----------------------------------------|-------------|
| クライアント | マスターサーバー  | <b>VERITAS PBX</b>                      | 1556        |
| クライアント | マスターサーバー  | <b>VNETD</b>                            | 13724 *     |
| クライアント | メディアサーバー  | <b>VERITAS PBX</b>                      | 1556        |
| クライアント | メディアサーバー  | <b>VNETD</b>                            | $13724$ * * |
| クライアント | MSDP サーバー | Deduplication<br>Manager (spad)         | 10102       |
| クライアント | MSDP サーバー | <b>Deduplication Engine</b><br>(spoold) | 10082       |

表 **2-4** NetBackup クライアントのポート

<span id="page-8-1"></span>\*耐性ネットワーク機能を使用する間、または NetBackup 8.0 以前のクライアントが PBX を介してレガシーサービスにアクセスできない場合に該当します。

\*\* 耐性ネットワーク機能を使用する間必要です。

## <span id="page-8-5"></span>**Web UI** のポート

NetBackup Web UI では、通信に次のポートが使用されます。

#### 表 **2-5** NetBackup Web UI のポート

<span id="page-8-2"></span>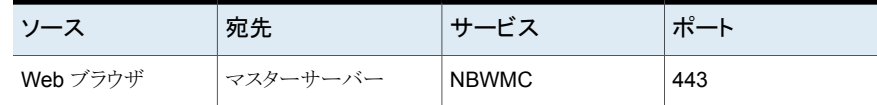

# <span id="page-8-4"></span>**Java** コンソールのポート

Java コンソール (NetBackup 管理コンソール) では、通信に次のポートを使用します。

| ソース        | 宛先       | サードス               | ポート   |
|------------|----------|--------------------|-------|
| Java コンソール | マスターサーバー | <b>VERITAS PBX</b> | 1556  |
| Java コンソール | マスターサーバー | <b>VNFTD</b>       | 13724 |

表 **2-6** Java コンソールのポート

# <span id="page-9-5"></span>**NDMP** サーバーポート

<span id="page-9-0"></span>NDMP サーバーのバックアップとリストアのポートの要件を次に示します。

- ローカル、リモート、3-wayのすべての種類のNDMPの操作では、10000番のTCP ポートをメディアサーバー (DMA) から NDMP ファイラ (テープまたはディスク) に開 く必要があります。
- <span id="page-9-1"></span>■ NetBackup SERVER\_PORT\_WINDOW をファイラからリモート NDMP のメディア サーバーにインバウンドで開く必要があります。また、ローカルまたは 3-way NDMP における効率的なカタログファイル (TIR データ) の移動においてもこのポートを開く 必要があります。

## <span id="page-9-3"></span>**DataDomain OpenStorage** ポート

DataDomain OST ストレージサーバーを使用するには、次のポートを開く必要がありま す。

- 2049 (nfs)、111 (portmapper)、および 2052 (mountd) の TCP ポートをメディア サーバーからターゲットストレージサーバーに開く必要があります。
- <span id="page-9-2"></span>■ 111 (portmapper) の UDP ポートをメディアサーバーからターゲットストレージサー バーに開く必要があります。
- また、最適化された複製においては、2051 (replication)の TCP ポートをメディア サーバーからストレージサーバーに開く必要があります。

# <span id="page-9-4"></span>**NetBackup** 個別リカバリテクノロジ **(GRT)** ポート

次のポートは、NetBackup の GRT 機能を使用するために開く必要があります。

- 111番 (portmapper) のTCP ポートをクライアントからメディアサーバーに開く必要が あります。
- 7394 番 (nbfsd)の TCP ポートをクライアントからメディアサーバーに開く必要があり ます。

## <span id="page-10-3"></span>ネットワークアドレス変換とポートアドレス変換

<span id="page-10-0"></span>NetBackup 8.2 以降のバージョンでは、ネットワークアドレス変換 (NAT) を実行するデ バイスを介してパブリックネットワーク内の NetBackup サーバーに接続された、プライベー トネットワーク内の NetBackup クライアントがサポートされるようになりました。そのような NetBackup クライアントは NAT クライアントと呼びます。

NAT サポートについて詳しくは、『NetBackup [管理者ガイド](http://www.veritas.com/docs/DOC5332) Vol. 1』を参照してください。

NetBackup Messaging Broker サービス (nbmqbroker) によって使用されるクライアン トの TCP ポートは、マスターサーバーに対して開かれている必要があります。デフォルト のポートは、configureMQ コマンドを使用して更新した場合を除いて 13781 です。

サーバーとクライアント間の接続の開始方向は逆になることに注意してください。PBX/1556 の TCP ポートはクライアントからサーバーに対して開かれている必要があり、サーバーか らクライアントに対して開かれる必要はありません。

<span id="page-10-1"></span>詳しくは、テクニカルノートで [NetBackup](https://www.veritas.com/content/support/ja_JP/article.100004694.htm) の NAT と PAT のサポートに関する説明を参 照してください。

## **NetBackup** の従来の **Web** サービス用のポート構成

<span id="page-10-2"></span>NetBackup のインストールプロセスで、自動的に configurePorts スクリプトが実行さ れ、次のポートの組み合わせのいずれかで NetBackup の従来の Web サービスを実行 するように設定されます。

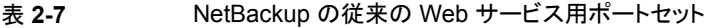

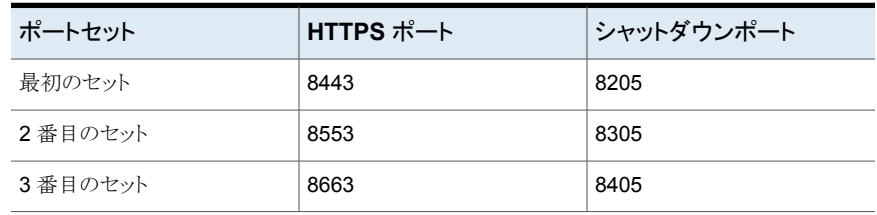

メモ**:**シャットダウンポートは、ローカルのホスト内接続のみで有効になります。したがって、 外部接続の場合は開く必要はありません。

使用する HTTPS ポートは、プライマリサーバーの受信用に開く必要があります。

configurePorts スクリプトで未使用のセット (たとえば 8443 と 8205) が 1 つも見つか らない場合は、次のファイルにエラーが記録されます。

Windows の場合:

*install\_path*¥NetBackup¥wmc¥webserver¥logs¥nbwmc\_configurePorts.log

UNIX および Linux の場合:

/usr/openv/wmc/webserver/logs/nbwmc\_configurePorts.log

UNIX および Linux の場合、次のものが NetBackup システムコンソールに表示されま す。

configurePorts: WmcPortsUpdater failed with exit status <status code>

このエラーが発生するとき、プライマリサーバーに次の手順を使って手動でポートを構成 してください。configurePorts コマンドは次の場所にあります。

Windows の場合:

*install\_path*¥NetBackup¥wmc¥bin¥install¥configurePorts

UNIX または Linux の場合:

/usr/openv/wmc/bin/install/configurePorts

メモ**:** プライマリサーバー上の NetBackup Web サービスはポート 1024 以上が必要で す。1024 未満のポート番号は使用しないでください。1024 未満のポートは権限設定さ れており、NetBackup Web サービスでは使用できないようになっています。

#### <span id="page-12-0"></span>**NetBackup Web** サービスのためにポートを構成するには

**1** プライマリサーバーで、次を入力して現在構成されたポートを一覧表示します。 configurePorts -status 出力例は次のとおりです。 Current Https Port: 8443

Current Shutdown Port: 8205

<span id="page-12-1"></span>**2** 次の形式の configurePorts コマンドを使ってポートを再構成してください。

configurePorts -httpsPort *https\_port* | -shutdownPort *shutdown\_port*

一度に 1 つまたは 2 つのポートを構成できます。たとえば、HTTPS ポートを 8553 に構成するには、次のようにします。

configurePorts -httpsPort 8553

出力例は次のとおりです。

Old Https Port: 8443 New Https Port: 8553

必要に応じたコマンドを使って、HTTPS、シャットダウンの 1 セットのポートを構成し ます。

ポートセットのリストについては、表 [2-7](#page-10-2)を参照してください。

- **3** プライマリサーバーがクラスタ環境にある場合、次のように指定します。
	- ポートの同じセットがすべてのクラスタノードで自由であることを確かめてくださ い。各ノードで手順[1](#page-12-0)を行います。
	- 各ノードのポートを必要に応じて再構成してください。手順[2](#page-12-1)を行ってください。

■ すべてのノードで使われるポートを無視するには、次を入力します。 configurePorts –overrideCluster true このコマンドは共有ディスクの次のファイルを更新します。 Windows の場合: *install\_path*/NetBackup/var/global/wsl/portfile UNIX または Linux の場合: /usr/openv/netbackup/var/global/wsl/portfile Web サービス用の NetBackup インストーラはクラスタモードのインストール中に このファイルを使います。

# <span id="page-13-0"></span>他のネットワークポート

この章では以下の項目について説明しています。

- NetBackup [Deduplication](#page-13-1) ポート
- NetBackup 5200 および 5220 のアプライアンスポート ([マスターサーバーとメディア](#page-14-0) [サーバーの間のファイアウォール用](#page-14-0))

**3**

- [NetBackup](#page-16-0) VMware ポート
- NetBackup vSphere Web Client [プラグインのためのポートの使用](#page-16-1)
- Nutanix AHV [クラスタポート](#page-17-0)
- <span id="page-13-1"></span>■ Kubernetes Operator [の配備のためのポート要件](#page-18-0)
- NetBackup [CloudStore](#page-18-1) Service Container (nbcssc) ポート

## <span id="page-13-2"></span>**NetBackup Deduplication** ポート

次の表に、メディアサーバー重複排除 (MSDP)、および最適化重複排除を含む NetBackup Deduplication で使用するポートを示します。さまざまな重複排除ホストの間 にファイアウォールがあれば、必要なポートを開く必要があります。

重複排除ホストは、自身のデータを重複排除するメディアサーバー、重複排除ストレージ サーバー、負荷分散サーバー、クライアントです。

メモ**:** Client-Direct (Client Deduplication) を行う MSDP と最適化複製には、いくつか のポートを開く必要があります。

Client Direct リストア時には、NetBackup クライアントとマスターサーバー間で TCP ポー ト 1556 が開いている必要があります。

| ポート   | 使用方法                                                                                                    |
|-------|----------------------------------------------------------------------------------------------------|
| 10082 | これは、MSDP が使用する NetBackup Deduplication Engine (spoold)ポートです。<br>以下の両者の間で、このポートを開いてください。<br>重複排除クライアントとストレージサーバー。<br>$\blacksquare$<br>■ MSDP とストレージサーバー。 |
| 10102 | これは、MSDP によって使われる NetBackup Deduplication Manager (spad) ポート<br>です。以下の両者の間で、このポートを開いてください。<br>- 重複排除クライアントと MSDP サーバー。<br>MSDP サーバーと指紋を処理する追加のサーバー。      |

表 **3-1** NetBackup Deduplication ポートの使用方法

最適化複製を実行するストレージサーバーとメディアサーバー間で、ポート 10082 およ び 10102 (MSDP) を開く必要もあります。

<span id="page-14-0"></span>メモ**:** 最適化複製で自動イメージレプリケーション (AIR) を使用する場合、NetBackup ド メイン間で TCP ポート 1556、10082、10102 (MSDP) を開く必要があります。

# <span id="page-14-1"></span>**NetBackup 5200** および **5220** のアプライアンスポート **(**マスターサーバーとメディアサーバーの間のファイア ウォール用**)**

NetBackup によって使われるポートに加えて、52xx アプライアンスはインバンドおよび 帯域外の管理も提供します。帯域外の管理は、別のネットワーク接続、リモート管理モ ジュール (RMM)、およびインテリジェントプラットフォーム管理インターフェースを通って 行われます (IPMI)。ファイアウォールを通してこれらのポートを適切に開き、リモートノー トパソコンまたは KVM (キーボード、ビデオモニター、マウス) からの管理サービスへのア クセスを許可します。

次の表は、NetBackup アプライアンスへのインバウンドを開くポートを記述しています。

| ソース      | 宛先      | ポート | ス     | 説明          |
|----------|---------|-----|-------|-------------|
| コマンドライン  | アプライアンス | 22  | ssh   | インバンド管理 CLI |
| Web ブラウザ | アプライアンス | 80  | http  | インバンド管理 GUI |
| Web ブラウザ | アプライアンス | 443 | https | インバンド管理 GUI |

表 **3-2** インバウンドポート

第3章 他のネットワークポート | 16 **NetBackup 5200** および **5220** のアプライアンスポート **(**マスターサーバーとメディアサーバーの間のファイアウォール用**)**

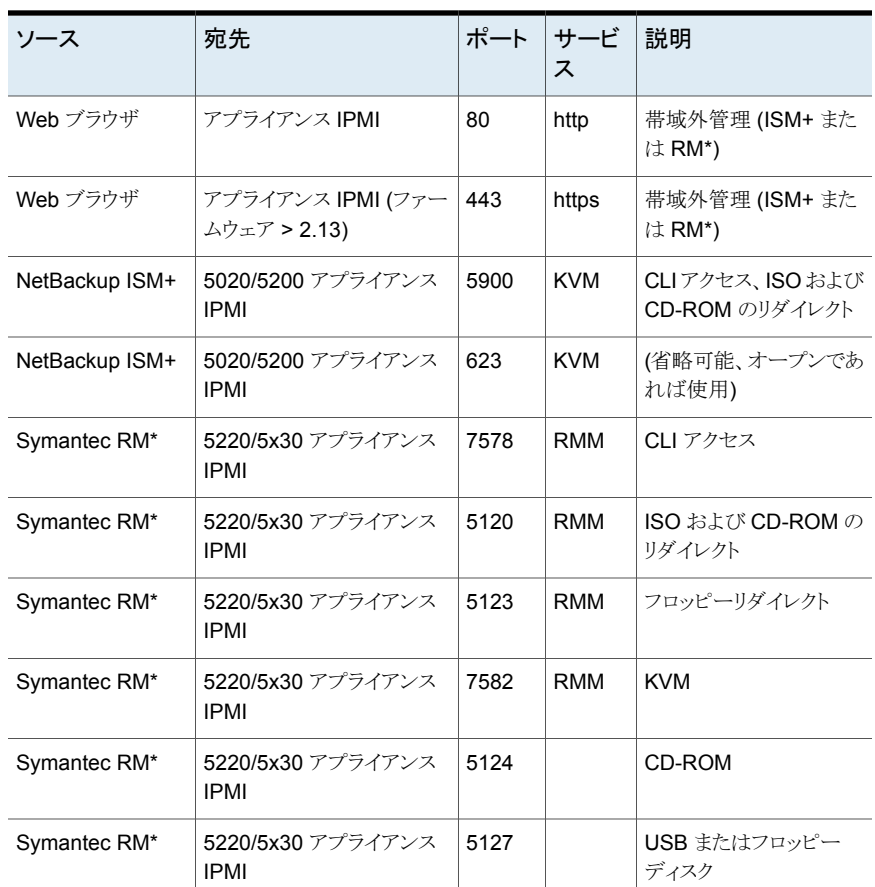

+ NetBackup 統合ストレージマネージャ

\* Symantec Remote Management – リモートコンソール

メモ**:** ポート 7578、5120、5123 は非暗号化モード用です。 ポート 7528、5124、5127 は暗号化モード用です。

アプライアンスからこれらのアウトバウンドポートを開いて、示されたサーバーへのアラー トや通知を許可します。

表 **3-3** アウトバウンドポート

| ソース     | 宛先              | ポート    | サービス        | 説明                      |
|---------|-----------------|--------|-------------|-------------------------|
| アプライアンス | コールホームサー <br>バー | 443    | https       | ベリタス社へのコールホー<br>ム通知     |
| アプライアンス | SNMP サーバー       | $162*$ | <b>SNMP</b> | アウトバウンドのトラップおよ<br>びアラート |
| アプライアンス | SCSP ホスト        | 443    | https       | SCSP 証明書のダウンロー<br>К     |

<span id="page-16-0"></span>\* このポート番号は、アプライアンスの構成でリモートサーバーと一致するように変更する ことができます。

### <span id="page-16-2"></span>**NetBackup VMware** ポート

TCP ポート 443 および 902 は、次のように VMware のインフラにアクセスするために必 要です。

- NetBackup は、次の VMware コンポーネントの TCP ポート 443 に接続します。 443
	- vCenter Server (VM の検出要求、スナップショットの作成と削除、vSphere タグの 関連付けなどのため)。
	- vSphere PSC (Platform Services Controller) (vSphere タグの関連付けの検出、 バックアップ、リストアのため)。 NetBackup は、vSphere 6.0 以降の vSphere Platform Services Controller (PSC) に接続します。
- <span id="page-16-1"></span>TCP ポート 902 は次の場合に必要です。 902
	- HotAdd/NBD/NBDSSLトランスポートをバックアップとリストアのために使用する。
	- リストアを vCenter Server をバイパスする Restore ESX Server で実行する。

## **NetBackup vSphere Web Client** プラグインのための ポートの使用

<span id="page-16-3"></span>表 [3-4](#page-17-1) は、NetBackup vSphere Web Client プラグイン環境で使われる標準ポートを示 します。

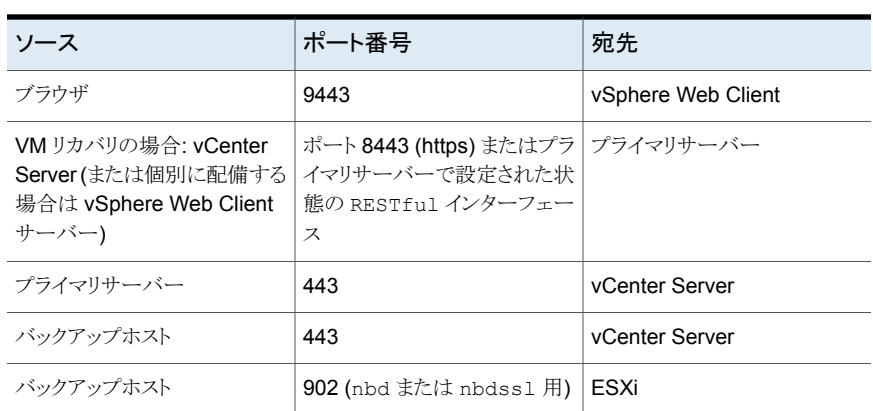

#### <span id="page-17-1"></span>表 **3-4** NetBackup と vSphere Web Client プラグイン環境で使われるポー ト

# **Nutanix AHV** クラスタポート

<span id="page-17-0"></span>次の表に、NetBackup ホストと Nutanix AHV クラスタホスト間で使用されるポートを示し ます。さまざまなホストの間にファイアウォールがあれば、必要なポートを開く必要がありま す。

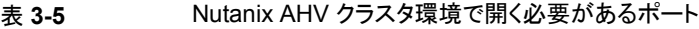

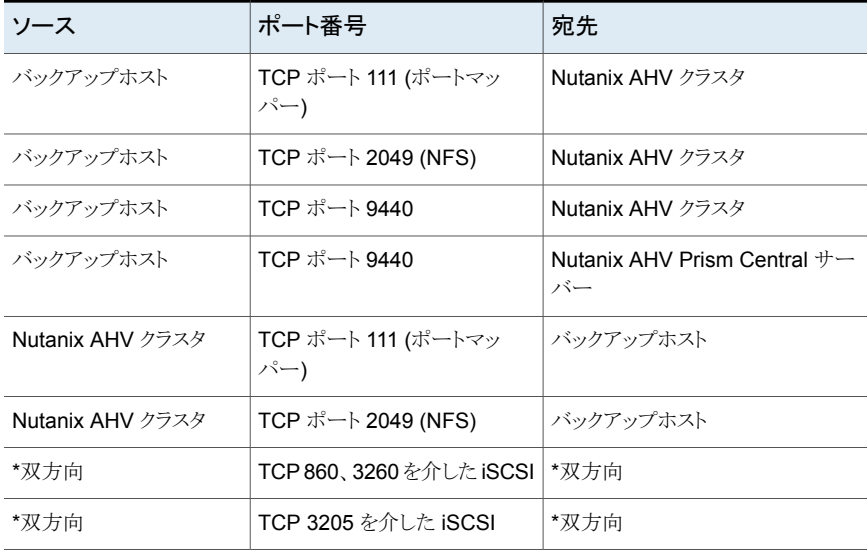

<span id="page-18-0"></span>\*ポートは、AHV アクセスホストと AHV クラスタ間で双方向に開いている必要があります。 ポート 9440 は、AHV アクセスホストから AHV クラスタへのインバウンドのみで開いてい ます。

### **Kubernetes Operator** の配備のためのポート要件

次の表は、Kubernetes Operator を配備するためのポート要件を示しています。さまざ まなホストの間にファイアウォールが存在する場合は、必要な通信ポートを開く必要があ ります。

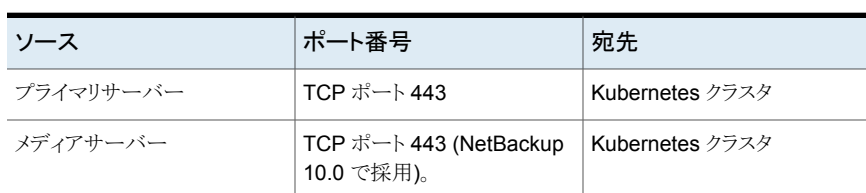

表 **3-6** NetBackup Kubernetes クラスタ環境で開く必要があるポート

メモ**:** Kubernetes API サーバーのポートが 443 からデフォルト以外のポート (通常は 6443 また は 8443) に変更されていないことを Kubernetes の構成で確認します。

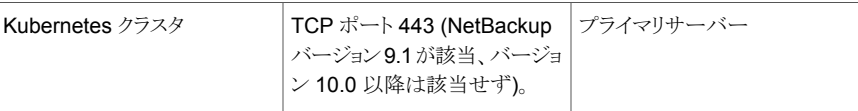

メモ**:** NetBackup Kubernetes Operator (KOps) と datamover ポッドの場合は追加要件があり ます (NetBackup 10.0 で採用)。

<span id="page-18-1"></span>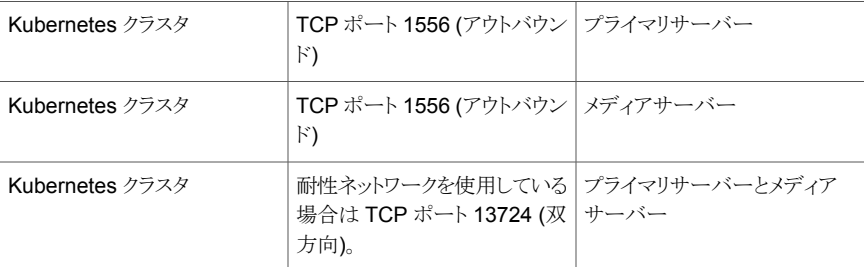

### **NetBackup CloudStore Service Container(nbcssc)** ポート

<span id="page-18-2"></span>これは、バージョン 7.7.x から 8.1.2 のメディアサーバーにのみ該当します。

CloudStore Service Container (nbcssc) は、クラウドストレージ用に構成した古いメディ アサーバーで実行するWebベースのサービスコンテナです。このコンテナは、スロットル サービスと測定データコレクタサービスを実行します。

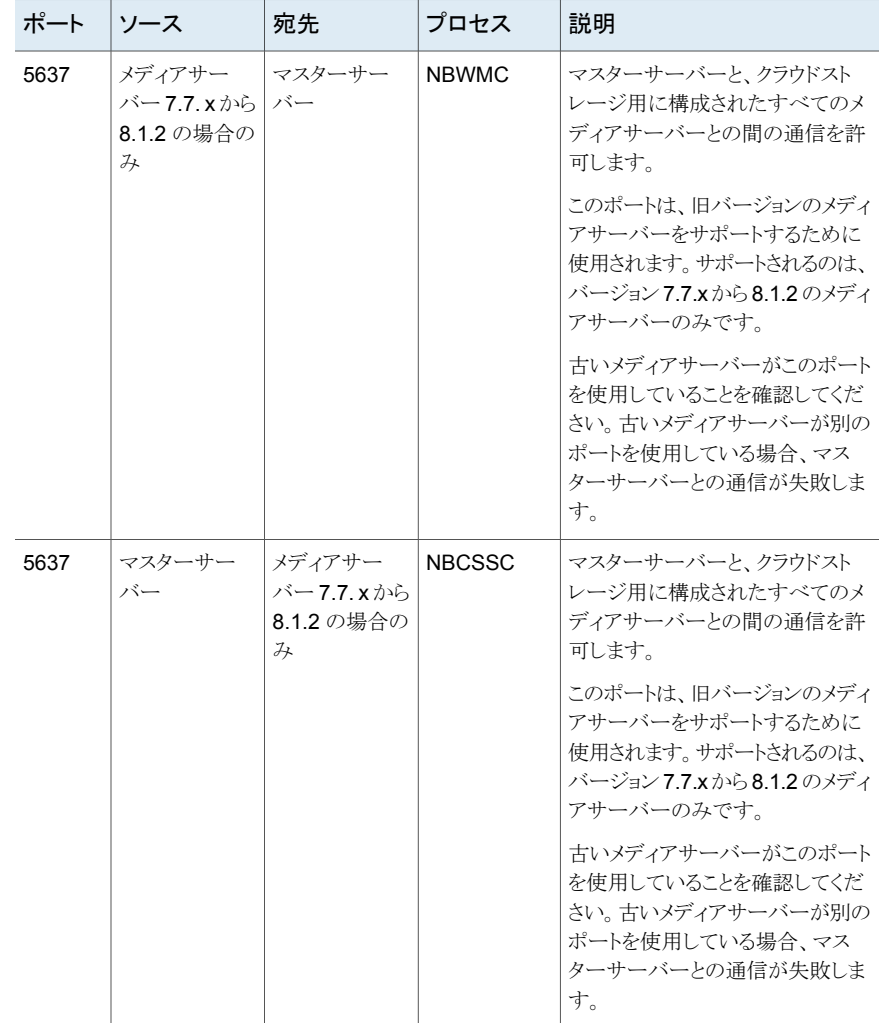

#### 表 **3-7** NetBackup CloudStore Service Container (nbcssc) ポート

ポート番号は、次のように、CloudStore Service Container 構成ファイル (cloudstore.conf) で定義されます。

CSSC\_PORT=5637

構成ファイルは、古いメディアサーバー上の次のディレクトリにあります。

- UNIX の場合: /usr/openv/netbackup/db/cloud
- Windows の場合: *install\_path*Veritas¥NetBackup¥db¥cloud

詳しくは、『NetBackup クラウド管理者ガイド』を参照してください。

<http://www.veritas.com/docs/DOC5332>

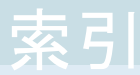

#### <span id="page-21-0"></span>記号

5200 および 5220 アプライアンス [15](#page-14-1) クライアントのポート [9](#page-8-3) ポート番号 CloudStore Service Container (nbcssc) [19](#page-18-2) マスターサーバーのポート [7](#page-6-2) メディアサーバーのポート [8](#page-7-1) 重複排除 [14](#page-13-2)

#### **C**

CloudStore Service Container (nbcssc) ポート [19](#page-18-2)

#### **D**

DataDomain ポート [10](#page-9-3)

#### **G**

GRT ポート [10](#page-9-4)

#### **J**

Java コンソールのポート [9](#page-8-4)

#### **N**

NAT および PAT [11](#page-10-3) NDMP サーバーポート [10](#page-9-5) NetBackup CloudStore Service Container (nbcssc) ポート [19](#page-18-2) NetBackup ポート [6](#page-5-2)

#### **T**

TCP ポート [5](#page-4-3)

#### **V**

VERITAS\_PBX VNETD [5](#page-4-4) VMware ポート [17](#page-16-2) vSphere Web Client プラグインのポート [17](#page-16-3)

#### **W**

Web UI のポート [9](#page-8-5)